### **Problemlösung: OutlookTextExpress-AddIn wird nicht geladen**

Wichtig: *Das 'TextExpress'-Menüband wird erst sichtbar, sobald Sie ein E-Mail beantworten oder neu erstellen.* Auf dem Hauptmenüband ist das *TextExpress* nicht sichtbar, das ist normal. Nur wenn bei einem neu erstellen Mail welches in einem eigenen Fenster dargestellt wird das Menüband nicht sichtbar ist wurde das AddIn nicht geladen und es lohnt sich hier weiter zu lesen.

Wenn Sie Outlook 2010 oder älter verwenden, prüfen Sie, ob die *VSTO-2010-Runtime* installiert ist. (Siehe Webseite [www.outlooktextexpress.com/de/download.html\)](http://www.outlooktextexpress.com/de/download.html). Nicht nötig bei Outlook 2013 und neuer.

Sollte das AddIn einen Fehler verursachen wird es möglicherweise von Outlook für den nächsten Start blockiert. Ab Outlook 2013 kann auch ein langsamer Start dazu führen, dass das AddIn deaktiviert wird.

Sollte das AddIn bei Ihnen nicht geladen werden, so prüfen Sie zuerst die deaktivierten Elemente. Anschliessend können Sie auch noch das Startverhalten unter den COM-AddIns prüfen. Zuletzt (nur bei Outlook 2013 und höher) können Sie noch prüfen, ob das AddIn deaktiviert wurde, weil es aus Sicht von Outlook zu langsam geladen wurde.

# **1 Deaktivierte Elemente**

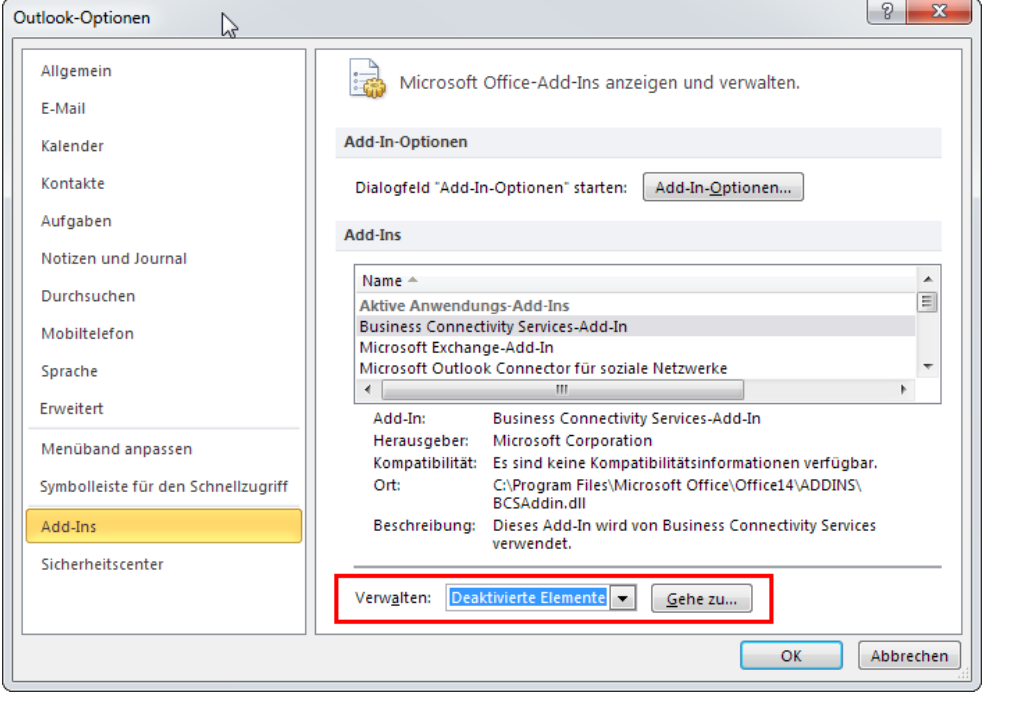

Sie können wie folgt die Liste der deaktivierten Elemente anzeigen lassen:

Klicken Sie in Outlook auf *Datei / Optionen* und wählen dann links *Add-Ins* aus. Wählen Sie rechts *Deaktivierte Elemente* aus und klicken Sie auf den Button *Gehe zu...*

#### Deaktivierte Elemente

 $| \theta |$  $\mathbf{x}$ 

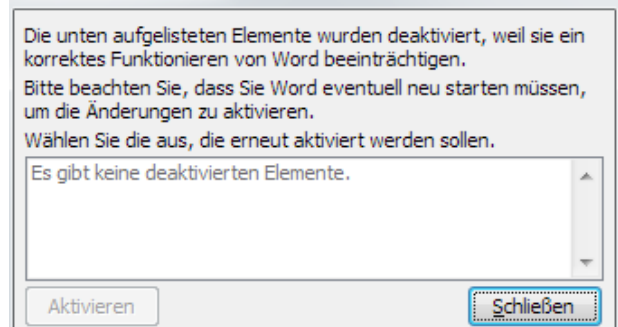

Sollte in diesem Dialog das AddIn *OutlookTextExpress* aufgeführt sein, so selektieren Sie es und klicken auf den Button *Aktivieren* .

Anschliessend alle Dialog schliessen und Outlook neu starten.

# **2 COM-Add-Ins**

Wird das AddIn nach dem nächsten Start von Outlook immer noch nicht geladen, so prüfen Sie unter *Datei / Optionen / Add-Ins*, ob bei den *COM-AddIns* die Checkbox vor *OutlookTextExpress* aktiviert ist.

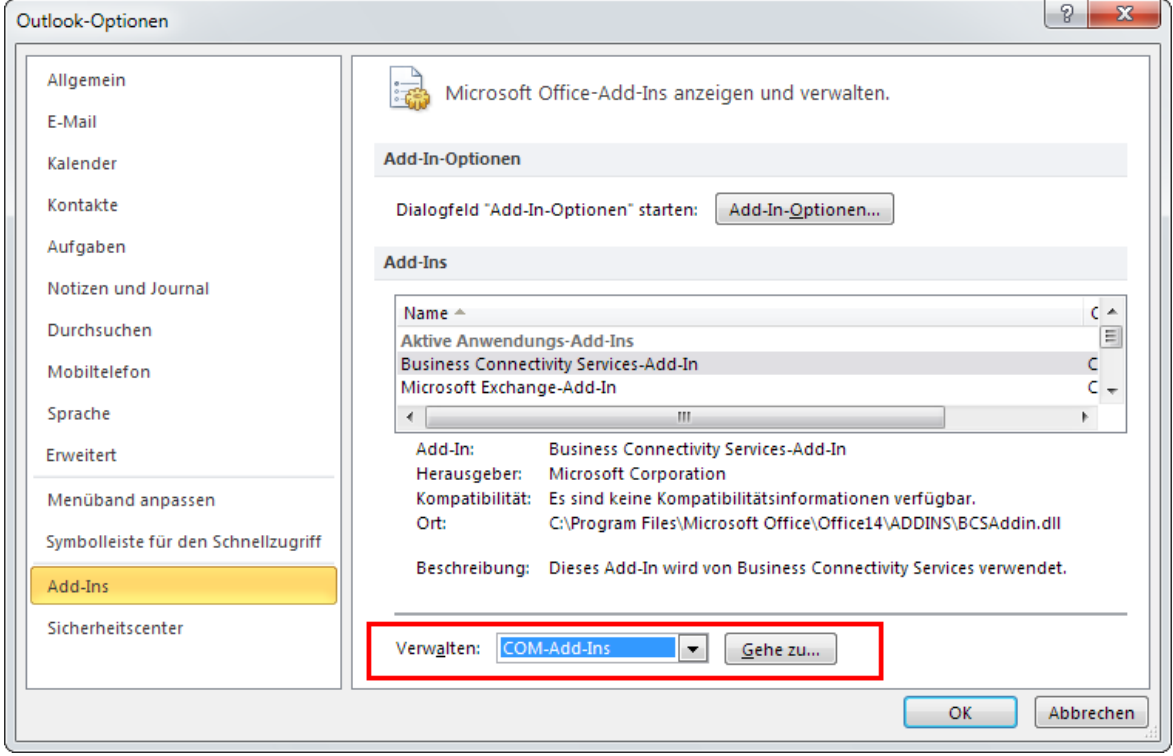

### COM-Add-Ins

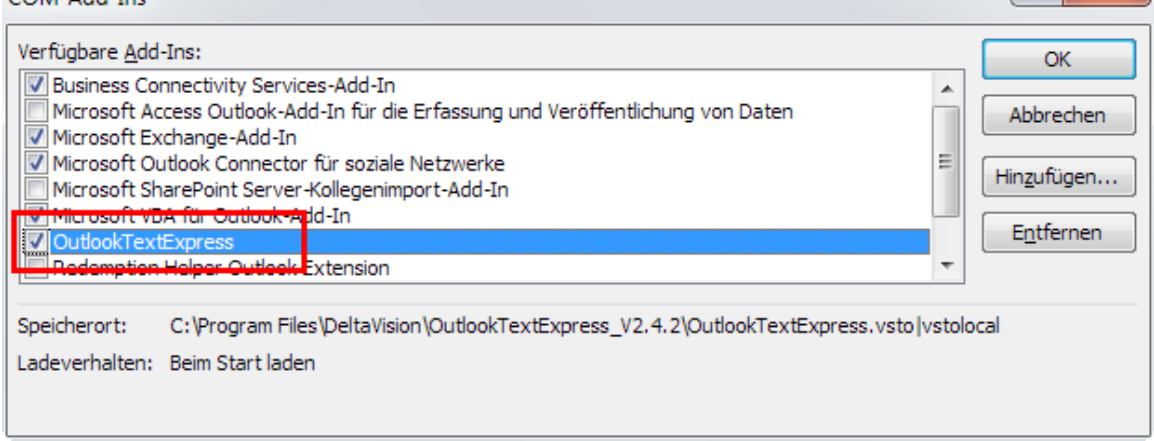

Das AddIn *OutlookTextExpress* muss **aktiviert** sein.

 $|y - x|$ 

### **3 Outlook 2013/2016: AddIn verzögert den Start von Outlook**

Ab Outlook 2013 wird die Verzögerung für das Laden des AddIns gemessen. Wenn diese Zeitdauer grösser als 1 Sekunde ist, so schlägt Outlook vor, das AddIn zu deaktivieren. Dies ist natürlich nicht nötig und macht auch kein Sinn, wenn Sie mit dem TextExpress-AddIn arbeiten möchten. Haben Sie aber mal aus Versehen auf *deaktivieren* geklickt, so wird das TextExpress-AddIn nicht mehr geladen.

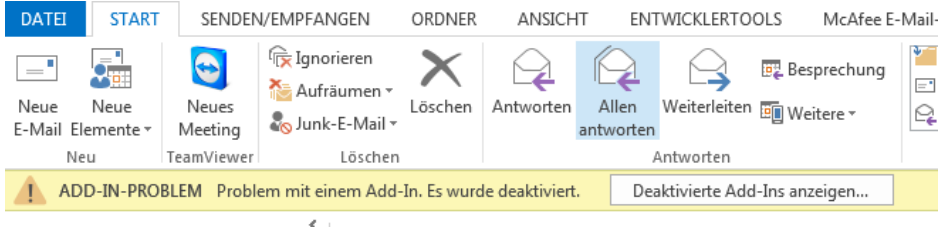

Ansicht, wenn ein AddIn von Outlook 2013 deaktiviert wird.

Klicken Sie dann direkt im gelben Band auf "*Deaktivierte Add-Ins anzeigen.*"

Sie können sich auch später diese Liste mit den langsamen und deaktivierten AddIns über *Datei / Informationen* anzeigen lassen. Weiter können Sie dort auch das *OutlookTextExpress* AddIn **dauerhaft aktivieren**, auch wenn die Startzeit mehr als 1 Sekunde beträgt.

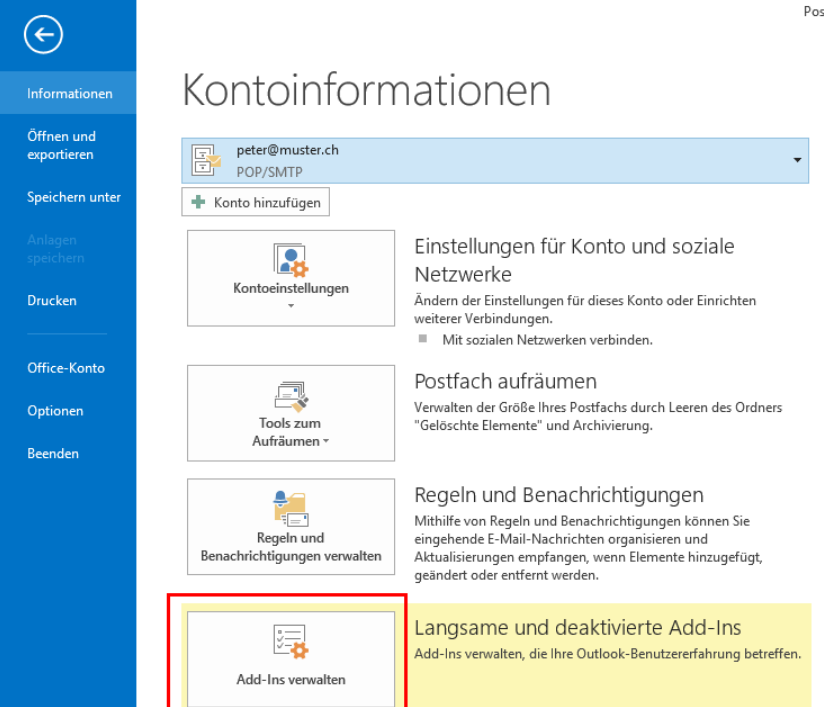

### **Anmerkung:**

Wenn der Menüpunkt *Langsame und deaktivierte Add-Ins* bei Ihnen nicht angezeigt wird, so ist die Liste leer; also alles ok.

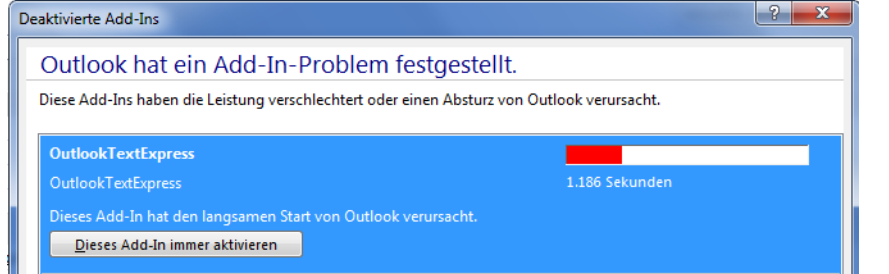

Sofern das AddIn OutlookTextExpress aufgelistet ist, selektieren Sie es und klicken Sie auf den Button *Dieses Add-In immer aktivieren*.

**Achtung:** Text auf dem Button genau lesen, man kann zwischen *immer aktivieren* und *immer deaktivieren* umschalten.

# **4 Kontakt**

Wir freuen uns immer über Feedback und Verbesserungsvorschläge.

DeltaVision Informatik GmbH Bassersdorferstr. 5 CH 8305 Dietlikon **Schweiz** [www.deltavision.ch](http://www.deltavision.ch/) [www.outlooktextexpress.com](http://www.outlooktextexpress.com/)